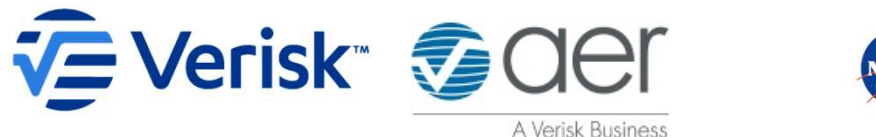

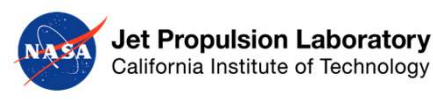

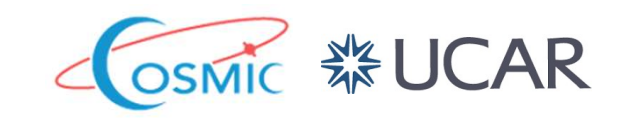

## AWS Workshop: GNSS RO and Cloud Computing

Stephen Leroy<sup>1</sup>, Amy McVey<sup>1</sup>, Mark Leidner<sup>1</sup>, Hailing Zhang<sup>2</sup>, Eric Wang<sup>3</sup> OPAC-7 / IROWG-9, Leibnitz, Austria September 13, 2022

1Verisk Atmospheric and Environmental Research, Lexington, Massachusetts, USA 2COSMIC, University Corporation for Atmospheric Research, Boulder, Colorado, USA 3 Jet Propulsion Laboratory, California Institute of Technology, Pasadena, California, USA

#### Agenda

# Agenda<br>1. Motivation<br>1. Motivation<br>2. Getting started

- enda<br>• Cloud computing with AWS<br>• Cloud computing with AWS<br>• Logging in to EC2 instance (AWS virtual machine) Agenda<br>
1. Motivation<br>
• Cloud computing with AWS<br>
2. Getting started<br>
• Logging in to EC2 instance (AWS virtual machin<br>
• Jupyter notebooks<br>
2. CNSS BO data in the AWS Onen De
	-

# enda<br>• Cloud computing with AWS<br>• Cloud computing with AWS<br>• Logging in to EC2 instance (AWS virtual machine)<br>• Jupyter notebooks<br>GNSS RO data in the AWS Open Data Registry **enda<br>
Motivation<br>
• Cloud computing with AWS<br>
Getting started<br>
• Logging in to EC2 instance (AWS virtual machine)<br>
• Jupyter notebooks<br>
GNSS RO data in the AWS Open Data Regi<br>• Open Data Registry and Github support 3.** General and the AWS Open Data Registry<br>3. Getting started<br>3. Getting started<br>3. GNSS RO data in the AWS Open Data Registry<br>3. GNSS RO data in the AWS Open Data Registry<br>5. Open Data Registry and Github support<br>5. AWS enda<br>
Motivation<br>
• Cloud computing with AWS<br>
Getting started<br>
• Logging in to EC2 instance (AWS virtual machine)<br>
• Jupyter notebooks<br>
GNSS RO data in the AWS Open Data Registry<br>• Open Data Registry and Github support<br>• **Motivation<br>• Cloud computing with AWS<br>• Getting started<br>• Logging in to EC2 instance (AWS virtual machine)<br>• Jupyter notebooks<br>• GNSS RO data in the AWS Open Data Re<br>• Open Data Registry and Github support<br>• AWS command** Agenda<br>
1. Motivation<br>
• Cloud computing with AWS<br>
2. Getting started<br>
• Logging in to EC2 instance (AWS virtual machine)<br>
• Jupyter notebooks<br>
3. GNSS RO data in the AWS Open Data Registry<br>
• Open Data Registry and Githu 1. Motivation<br>
∴ Cloud computing with AWS<br>
2. Getting started<br>
∴ Logging in to EC2 instance (AWS virtual machine)<br>
∴ Jupyter notebooks<br>
3. GNSS RO data in the AWS Open Data Registry<br>
∴ Open Data Registry and Github suppor • Logging in to EC2 instance (AWS virtual machine)<br>
• Jupyter notebooks<br> **3. GNSS RO data in the AWS Open Data Registry**<br>
• Open Data Registry<br>
• AWS command line interface<br> **4. Data assimilation with JEDI-FV3**<br> **5. AWS**

- 
- 

#### **Motivation**

- 
- Motivation<br>• Cloud computing with Amazon Web Services<br>• Cloud computing with Amazon Web Services using GNSS RO<br>• Cloud computing with Amazon Web Services using GNSS RO
- Motivation<br>• Cloud computing with Amazon Web Services<br>• Cloud computing with Amazon Web Services using GNSS RO data<br>• Cloud computing with Amazon Web Services using GNSS RO data with<br>Jupyter notebook and brief lectures Motivation<br>• Cloud computing with Amazon Web Services<br>• Cloud computing with Amazon Web Services using GNSS RO data<br>• Cloud computing with Amazon Web Services using GNSS RO data with<br>• Cloud computing with Amazon Web Servi **Motivation<br>
Jordivation<br>
Cloud computing with Amazon Web Services<br>
Cloud computing with Amazon Web Services using G<br>
Cloud computing with Amazon Web Services using G<br>
Cloud computing with Amazon Web Services using G<br>
Jupy** Motivation<br>• Cloud computing with Amazon Web Services<br>• Cloud computing with Amazon Web Services using GNSS RO data<br>• Cloud computing with Amazon Web Services using GNSS RO data with<br>• Cloud computing with Amazon Web Servi **Solution Solution**<br>The Cloud computing with Amazon Web Services<br>Cloud computing with Amazon Web Services using GNSS<br>Cloud computing with Amazon Web Services using GNSS<br>Jupyter notebook and brief lectures without cost<br>Jupy
- Jupyter notebook and brief lectures<br>
 Cloud computing with Amazon Web Services using GNSS RO data with<br>
Jupyter notebook and brief lectures without cost<br>
September 13, 2022<br>
AWS Workshop: GNSS RO in the Cloud

### Getting started with your virtual machine/EC2 instance

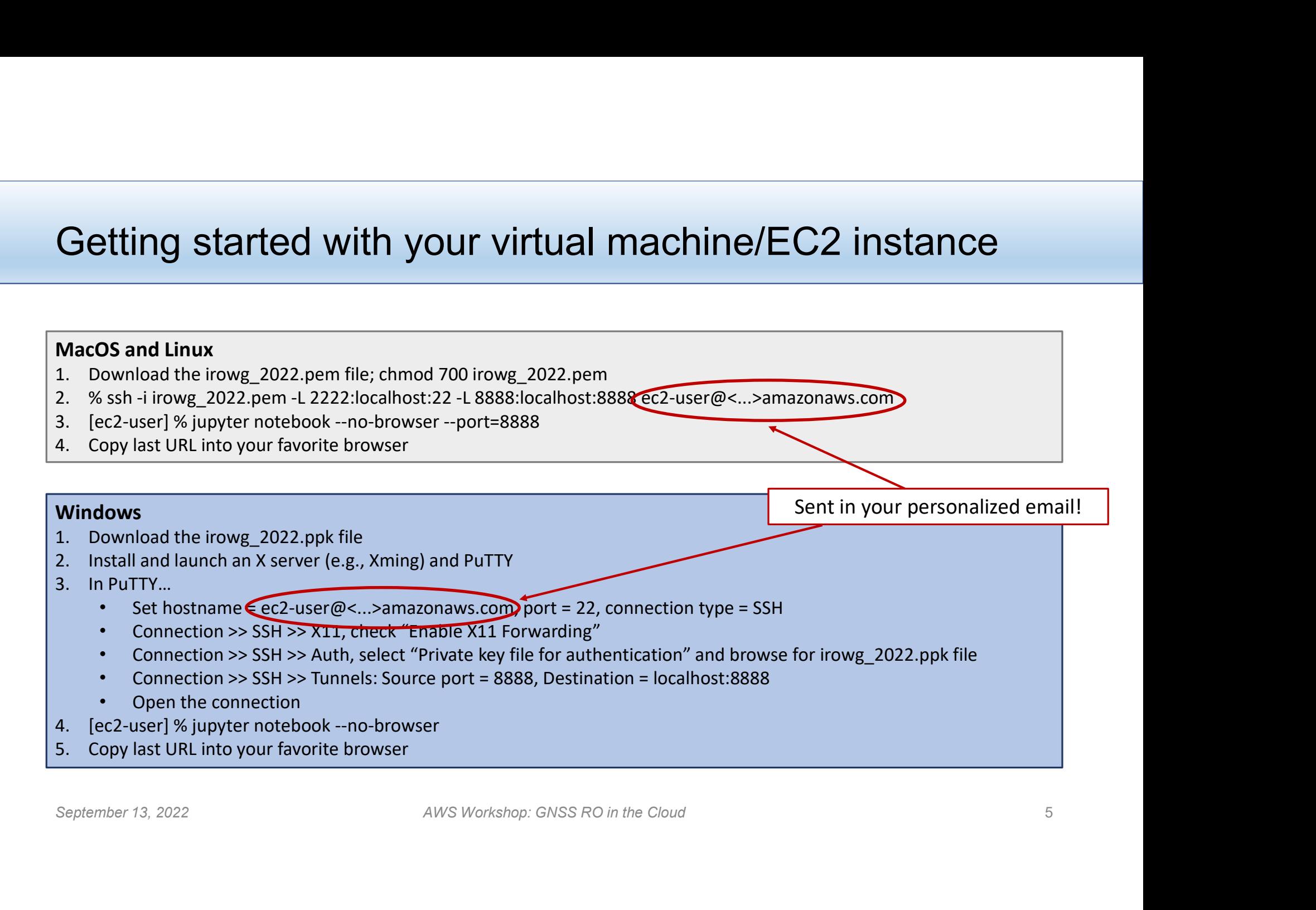

- Jupyter notebooks<br>————————————————————<br>• Open the jupyter\_intro.ipynb notebook and try **Uupyter notebooks**<br>• Open the jupyter\_intro.ipynb notebook and try a few python commands<br>• Open workshop.ipynb jupyter notebook<br>• Feel free to download any material directly to your laptop using "File >>
- 
- **Jupyter notebooks**<br>• Open the jupyter\_intro.ipynb notebook and try a few python comma<br>• Open workshop.ipynb jupyter notebook<br>• Feel free to download any material directly to your laptop using "File<br>Download". We will post **Uupyter notebooks**<br>• Open the jupyter\_intro.ipynb notebook and try a few python commands<br>• Open workshop.ipynb jupyter notebook<br>• Feel free to download any material directly to your laptop using "File >><br>Download". We wi upyter notebooks<br>Open the jupyter\_intro.ipynb notebook and try a few python commands<br>Open workshop.ipynb jupyter notebook<br>Feel free to download any material directly to your laptop using "File >><br>Download". We will post th workshop. Download". We will post the workshop.ipynb on the website after this workshop.<br>
West September 13, 2022<br>
AWS Workshop: GNSS RO in the Cloud 6

#### What is Amazon Web Services (AWS)?

- compute and storage
- own limits, or it will cost you!
- test plan, increase scale methodically.
- resources with a specific purpose (over 200)

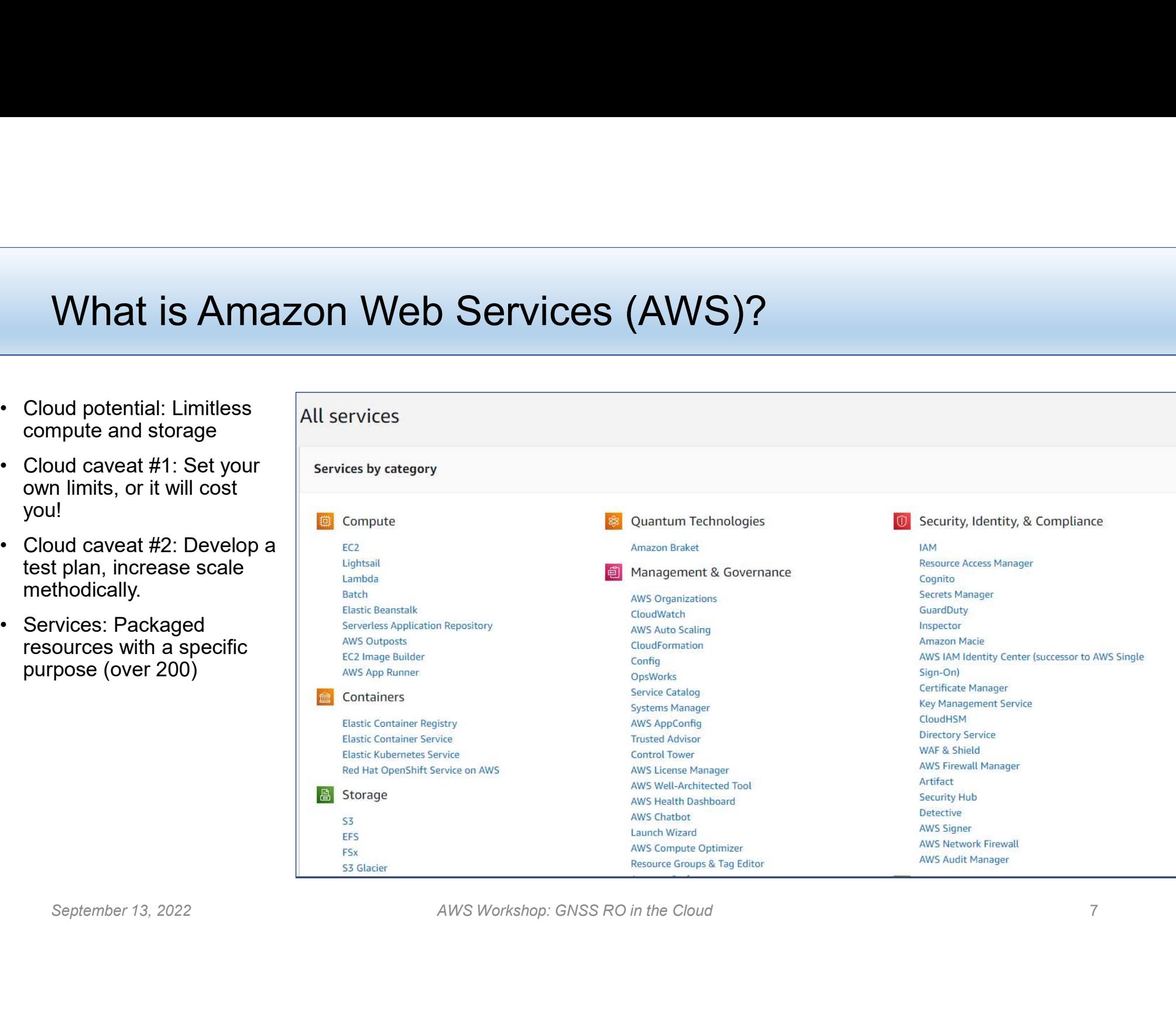

#### AWS basic services you are using

- -
- AWS basic services you are using<br>• EC2 Elastic Cloud Compute<br>• Physically, it is a set of compute nodes on a rack in a<br>• Groups of machines are broken out into "families" eacores to RAM VS basic services you are using<br>
-- Elastic Cloud Compute<br>• Physically, it is a set of compute nodes on a rack in a data center in a region.<br>• Groups of machines are broken out into "families" each providing a characterist VS basic services you are using<br>
<sup>C2</sup> – Elastic Cloud Compute<br>
• Physically, it is a set of compute nodes on a rack in a data center in a region.<br>
• Groups of machines are broken out into "families" each providing a chara cores to RAM
	-

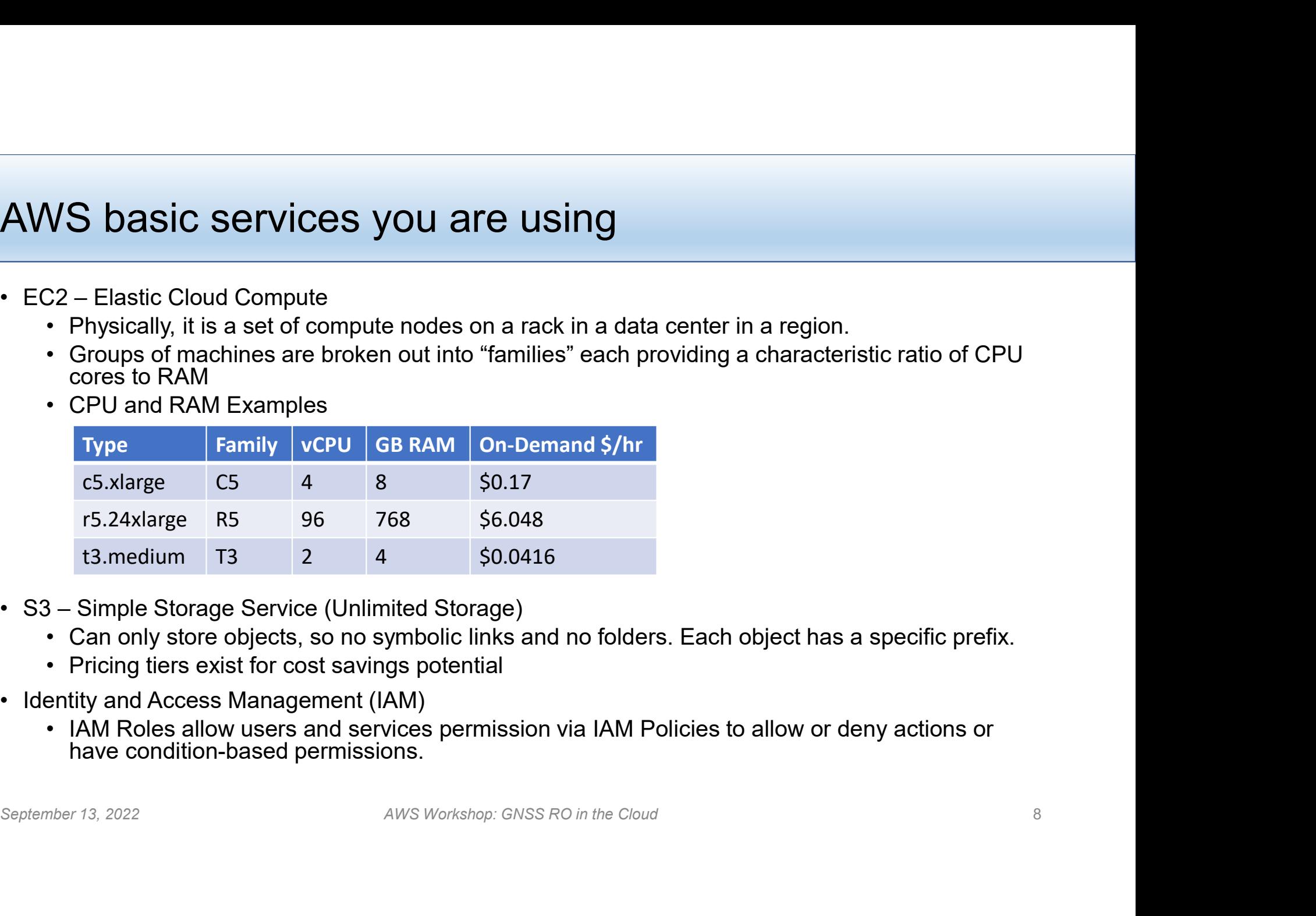

- -
	-
- - IAM Roles allow users and services permission via IAM Policies to allow or deny actions or have condition-based permissions.

#### AWS command line interface

#### Local machine requirements: Python 3.8+ with awscli

AWS command line interface<br>
Local machine requirements: Python 3.8+ with aws<br>
"conda install -c anaconda awscli", *or* "pip install awscli"<br>
aws --no-sign-request s3 ls s3://gnss-ro-data/contributed/v1.1/ucar/<br>
aws --no-si AWS command line interface<br>
Local machine requirements: Python 3.8+ with awscli<br>
"conda install -c anaconda awscli", or "pip install awscli"<br>
aws --no-sign-request s3 ls s3://gnss-ro-data/contributed/v1.1/ucar/<br>
aws --no-s AWS command line interface<br>
Local machine requirements: Python 3<br>
"conda install -c anaconda awscli", *or* "pip install awscli<br>
aws --no-sign-request s3 ls s3://gnss-ro-data/contribute<br>
aws --no-sign-request s3 ls \<br>
s3:// s3://gnss-ro-data/contributed/v1.1/ucar/metop/atmosphericRetrieval/2009/06/01/ AWS command line interface<br>
Local machine requirements: Python 3<br>
"conda install -c anaconda awscli", *or* "pip install awscli<br>
aws --no-sign-request s3 ls s3://gnss-ro-data/contribute<br>
aws --no-sign-request s3 ls \<br>
s3:// s3://gnss-ro-data/contributed/v1.1/romsaf/metop/atmosphericRetrieval/2009/06/01/ ./ Local machine requirements: Python 3.8+ with awscli<br>"conda install -c anaconda awscli", or "pip install awscli"<br>aws --no-sign-request s3 ls s3://gnss-ro-data/contributed/v1.1/ucar/<br>aws --no-sign-request s3 ls \<br>s3://gnssaws --no-sign-request s3 is s3://gnss-ro-data/contributed/v1.1/ucar/<br>aws --no-sign-request s3 is \\times\text\ aws --no-sign-request s3 is --no-sign-request s3 is --no-sign-request s3 cp --recursive \<br>as://gnss-ro-data/con

instance.

# How to access the AWS Open Data Registry in Python **How to access the AWS Open Data Registry in F**<br>• S3FS: Linux commands for AWS in Python<br>• This allows you to link an s3 bucket as a file system.<br>• Enables easy use of Is and cp commands to the files stored on s3. **Example 18 and Solution Service Star Advisors**<br>This allows you to link an s3 bucket as a file system.<br>• Enables easy use of Is and cp commands to the files stored on s3.<br>oto3 **examples the AWS Open Data Registry in P**<br>This allows you to link an s3 bucket as a file system.<br>• Enables easy use of Is and cp commands to the files stored on s3.<br>• Allows you to create, search, and modify any AWS resou

- -
	-
- 
- -<br>
 S3FS: Linux commands for AWS Oper<br>
 S3FS: Linux commands for AWS in P<br>
 This allows you to link an s3 bucket as a file s<br>
 Enables easy use of Is and cp commands to t<br>
 Boto3<br>
 Allows you to create, search, and • Who creates the AWS Open Data Registry in Python<br>This allows you to link an s3 bucket as a file system.<br>• Enables easy use of Is and op commands to the files stored on s3.<br>• Allows you to create, search, and modify any A python language. •  $\blacksquare$  September 13, 2022<br>
• Allows you to create, search, and modify any AWS resource and its metadata within they<br>
python language.<br>
September 13, 2022<br>
AWS Workshop: GNSS RO in the Cloud

## NASA ACCESS 2019

# **NASA ACCESS 2019**<br>• GNSS RO data in the AWS Open Data Registry<br>• https://registry.opendata.aws/gnss-ro-opendata/<br>• s3://gnss-ro-data, region: "us-east-1", *unsigned authentication*<br>• RO data in "contributed/" **SA ACCESS 2019**<br>• NSS RO data in the AWS Open Data Registry<br>• https://registry.opendata.aws/gnss-ro-opendata/<br>• s3://gnss-ro-data, region: "us-east-1", *unsigned authentication*<br>• RO data in "contributed/"<br>• Database data **SA ACCESS 2019**<br>
NSS RO data in the AWS Open Data R<br>
• https://registry.opendata.aws/gnss-ro-opendata/<br>
• s3://gnss-ro-data, region: "us-east-1", *unsigned au*<br>
• RO data in "contributed/"<br>
• Database data in "dynamo/" **SA ACCESS 2019**<br>
NSS RO data in the AWS Open Data R<br>
• https://registry.opendata.aws/gnss-ro-opendata/<br>
• s3://gnss-ro-data, region: "us-east-1", *unsigned au*<br>
• RO data in "contributed/"<br>
• Database data in "dynamo/"<br>
— • Support material in GitHub<br>
• SNSS RO data in the AWS Open Data Registre<br>
• https://registry.opendata.aws/gnss-ro-opendata/<br>
• s3://gnss-ro-data, region: "us-east-1", *unsigned authentic*<br>
• RO data in "contributed/"<br>
•

- https://registry.opendata.aws/gnss-ro-opendata/
- 
- 
- 

- https://github.com/gnss-ro/aws-opendata/
- 
- **SA ACCESS 2019**<br>• NSS RO data in the AWS Open Data Registry<br>• https://registry.opendata.aws/gnss-ro-opendata/<br>• s3://gnss-ro-data, region: "us-east-1", *unsigned authentication*<br>• RO data in "contributed/"<br>• Database data **ASA ACCESS 2019**<br>
• NSS RO data in the AWS Open Data Registry<br>
• https://registry.opendata.aws/gnss-ro-opendata/<br>
• 33://gnss-ro-data, region: "us-east-1", *unsigned authentication*<br>
• RO data in "contributed/"<br>
• Databas RO data **NSS RO data in the AWS Open Data Registry**<br>
• https://registry.opendata.aws/gnss-ro-opendata/<br>
• S3://gnss-ro-data, region: "us-east-1", *unsigned authentication*<br>
• RO data in "contributed/"<br>
• Database data in "dynamo/" • Database data in "dynamo/"<br>
• Support material in GitHub<br>
• https://github.com/gnss-ro/aws-opendata/<br>
• Documentation of RO data in repository, including detailed PDFs<br>
• Utilities to aid in manipulating the data, especi
	-

#### DynamoDB Service

- 
- DynamoDB Service<br>• A serverless database, key-value NoSQL<br>• Must have a unique Partition Key and Sort Key combo<br>• Pay for what you use and Easy to query
- 

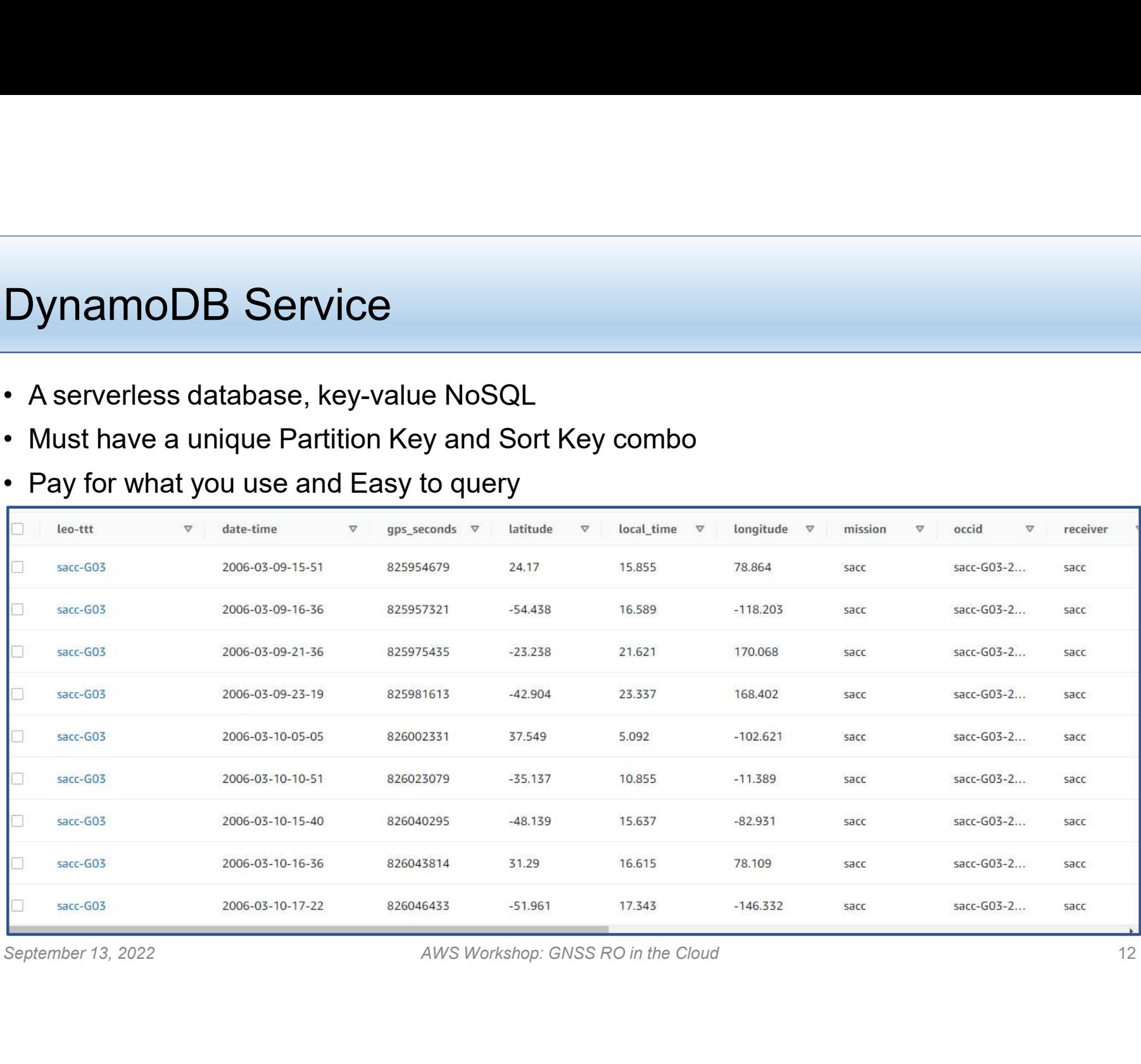

#### Create your own copy of the DynamoDB database

http://github.com/gnss-ro/aws-opendata/tree/master/utilities

Simple but slow…

Simple but slow...<br>
% python3 import\_gnss-ro\_dynamoDB.py --dynamodb\_table\_name my\_ro\_database \<br>
--mission champ --date\_str "2003"<br>
Fast...<br>
Follow instructions in DynamoDB\_full\_import\_instructions.txt<br>
September 13, 2022<br> eate your own copy of the DynamoDB database<br>
http://github.com/gnss-ro/aws-opendata/tree/master/utilities<br>
ple but slow...<br>
% python3 import\_gnss-ro\_dynamoDB.py --dynamodb\_table\_name my\_ro\_database \<br>
--mission champ --dat te your own copy of the DynamoDB databary (http://github.com/gnss-ro/aws-opendata/tree/master/ut<br>
but slow...<br>
but slow...<br>
http://github.com/gnss-ro/aws-opendata/tree/master/ut<br>
but slow...<br>
http://github.com/gnss-ro\_dyna

Fast…

Follow instructions in DynamoDB\_full\_import\_instructions.txt

### Data Analysis with Python: DynamoDB structure

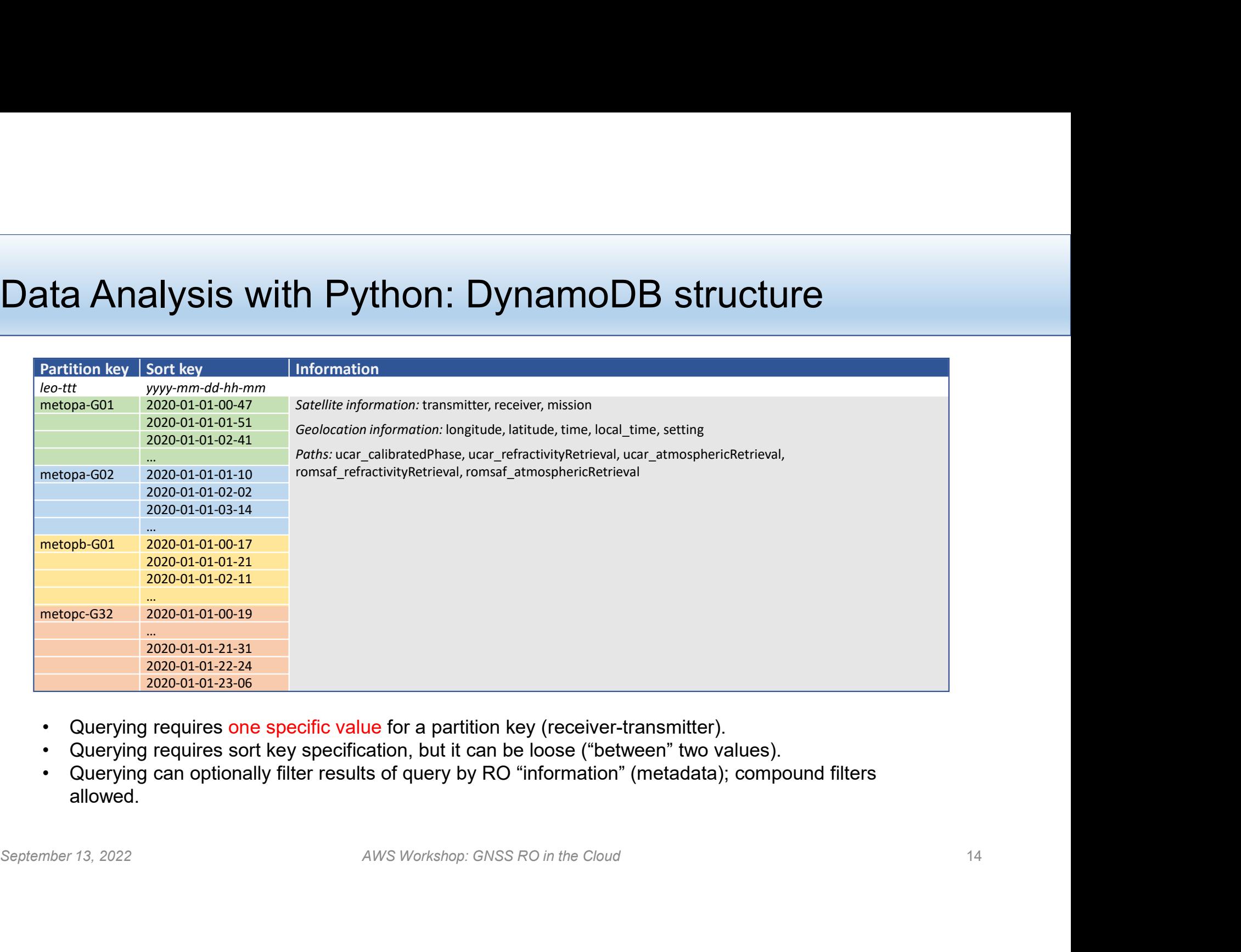

- 
- 
- allowed.

# Some things to explore… Some things to explore...<br>To discover what methods are available to you, ...<br>>> dir( s3 )<br>>> dir( Key )<br>>> dir( Attr )<br>>> from Resources import valid\_missions Some things to explore...<br>
To discover what methods are available to you, ...<br>
>> dir(s3)<br>
>> dir(Key)<br>
>> dir(Attr)<br>
>> from Resources import valid\_missions<br>
Change the processing center...<br>
>> processing\_center = "romsaf

To discover what methods are available to you, …

 $\gt$  dir( $\text{s3}$ )

>> dir( Key )

>> from Resources import valid\_missions

Change the processing center… September 13, 2022<br>
September 13, 2022<br>
September 13, 2022<br>
AWS Workshop: GNSS RO in the Cloud 15<br>
September 13, 2022<br>
AWS Workshop: GNSS RO in the Cloud 15

Try rising occultations…

```
>> filters = filters & Attr("rising").eq( "False" )
```
## Running NWP on AWS instance — an example of JEDI<br>• The goal is to conduct NWP experiments on AWS using the RO open **Inning NWP on AWS instance**<br> **he goal is to conduct NWP experiments on AWS usin<br>
the goal is to conduct NWP experiments on AWS usin<br>
• It is not difficult!<br>
• We use JEDI for an example: Joint Effort for Data assimilation France JEDI FOR ANNS Instance — an example of**<br>
• The goal is to conduct NWP experiments on AWS using the RO open<br>  $\frac{data}{\leftarrow}$  . It is not difficult!<br>
• We use JEDI for an example: Joint Effort for Data assimilation Inte France Conduct NWP on AWS instance — a<br>
Hangoal is to conduct NWP experiments on AWS using th<br>
ata.<br>
• It is not difficult!<br>
• We use JEDI for an example: Joint Effort for Data assimilation Int<br>
• (JEDI), developed by JCSD Figure 11 and Solid Machine Instance<br>
The goal is to conduct NWP experiments on AWS using<br>
1414.<br>
• It is not difficult!<br>
• We use JEDI for an example: Joint Effort for Data assimilation<br>
• (JEDI), developed by JCSDA with **Example 19 AMP COMPANYS INSTANCE**<br>
• The goal is to conduct NWP experiments on AWS using that the interval of the interval of the search of the conduct NWS instance<br>
• We use JEDI for an example: Joint Effort for Data ass **In thing NWP on AWS instance**<br> **the goal is to conduct NWP experiments on AWS usir<br>
• It is not difficult!**<br>
• We use JEDI for an example: Joint Effort for Data assimilatie<br>
• Select appropriate instance<br>
• Select appropr From The goal is to conduct NWP experiments on AWS using the RO of the goal is to conduct NWP experiments on AWS using the RO of the solution of the system of the use JEDI for an example: Joint Effort for Data assimilatio

For the goal is to conduct NWP experiments on AWS using the RO open<br>
• It is not difficult!<br>
• We use JEDI for an example: Joint Effort for Data assimilation Integration<br>
• Converter/reader sinstance<br>
• Get appropriate ins • The goal is to conduct NWP experiments on AWS using the RO open<br>
• It is not difficult!<br>
• We use JEDI for an example: Joint Effort for Data assimilation Integration<br>
• Config and launch AWS instance<br>
• Select appropriat

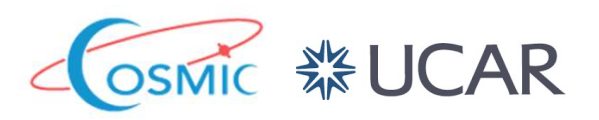

- 
- 
- -
	-
	-
- -
	-
	- -
	-
- Config and launch AWS instance<br>
 Select appropriate instance: cost vs. requirement<br>
 Use existing Amazon Machine Image(AMI)<br>
 etc.<br>
 Conduct NWP experiment<br>
 Activate the modules from AMI<br>
 Growerte Preder from RO

#### EC2 instance

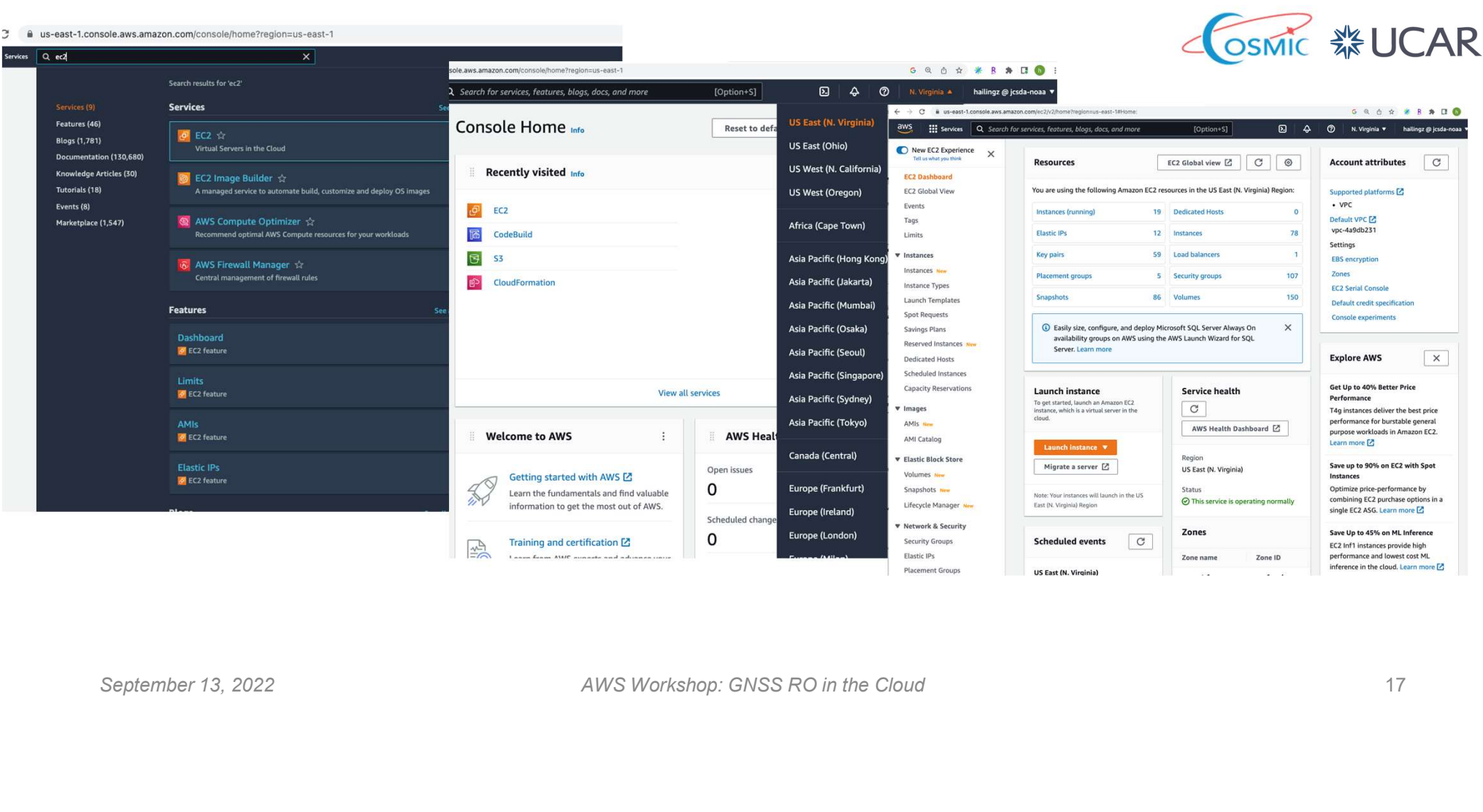

## EC2 instance

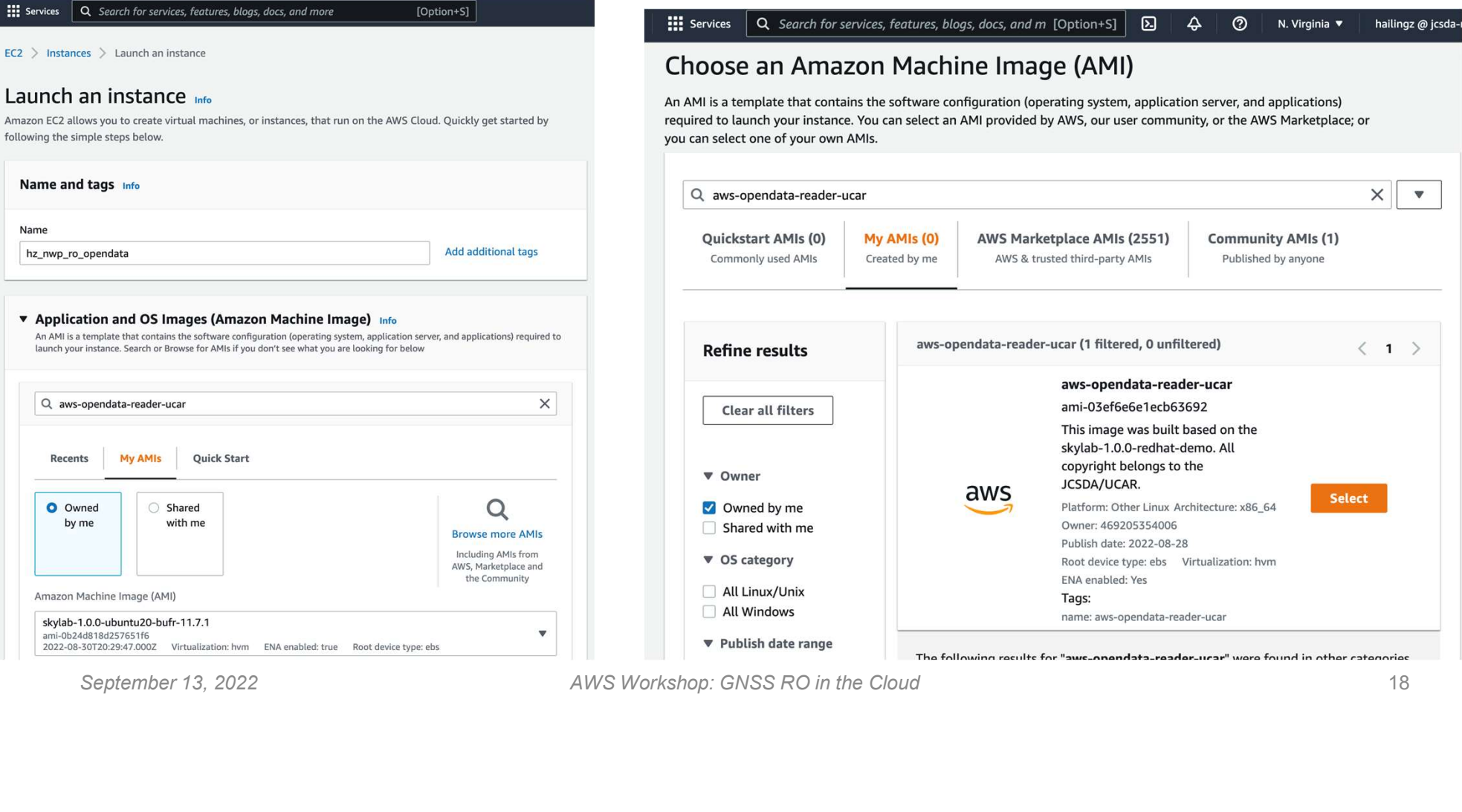

## Config instance

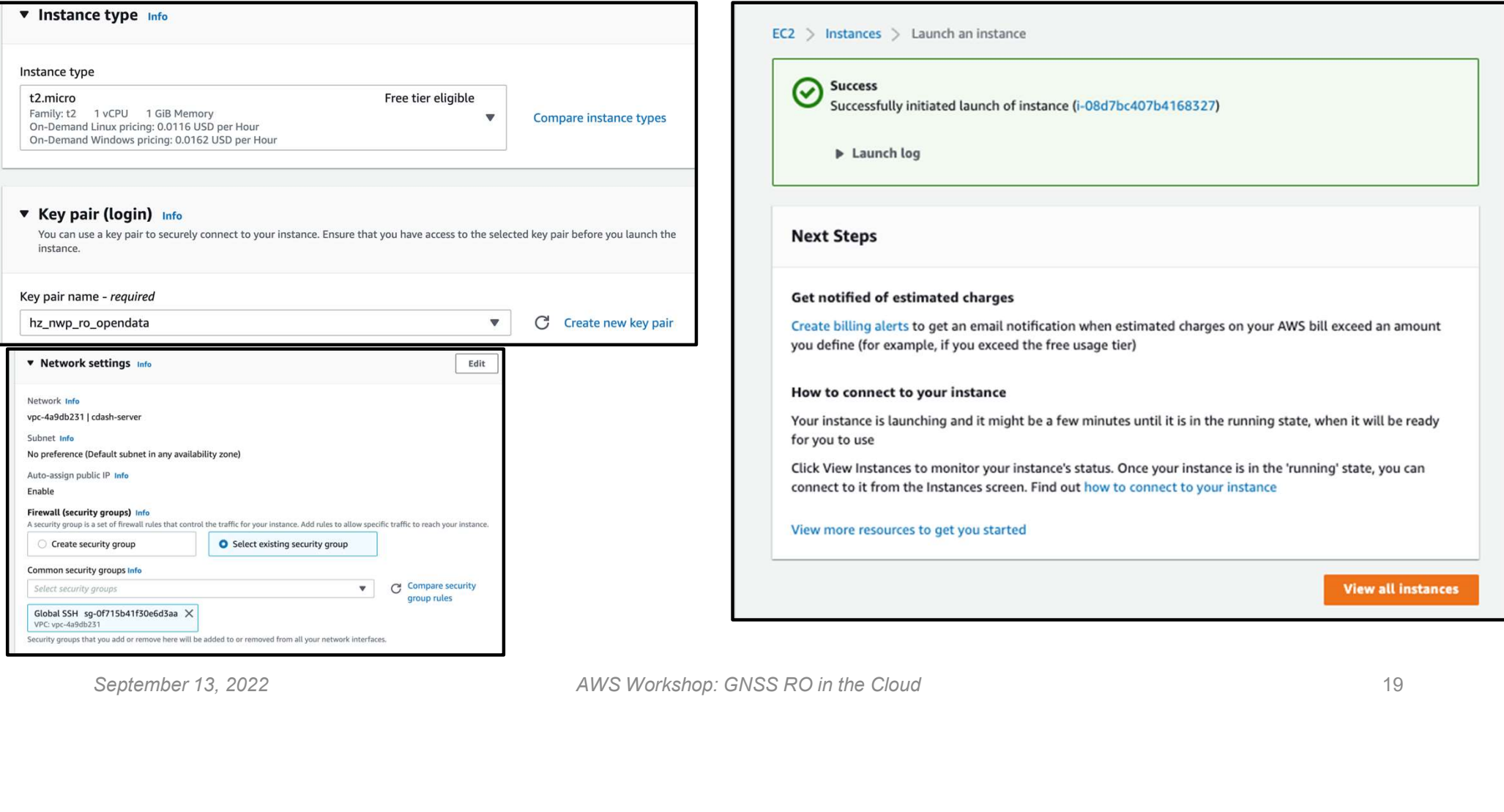

#### Connect to instance

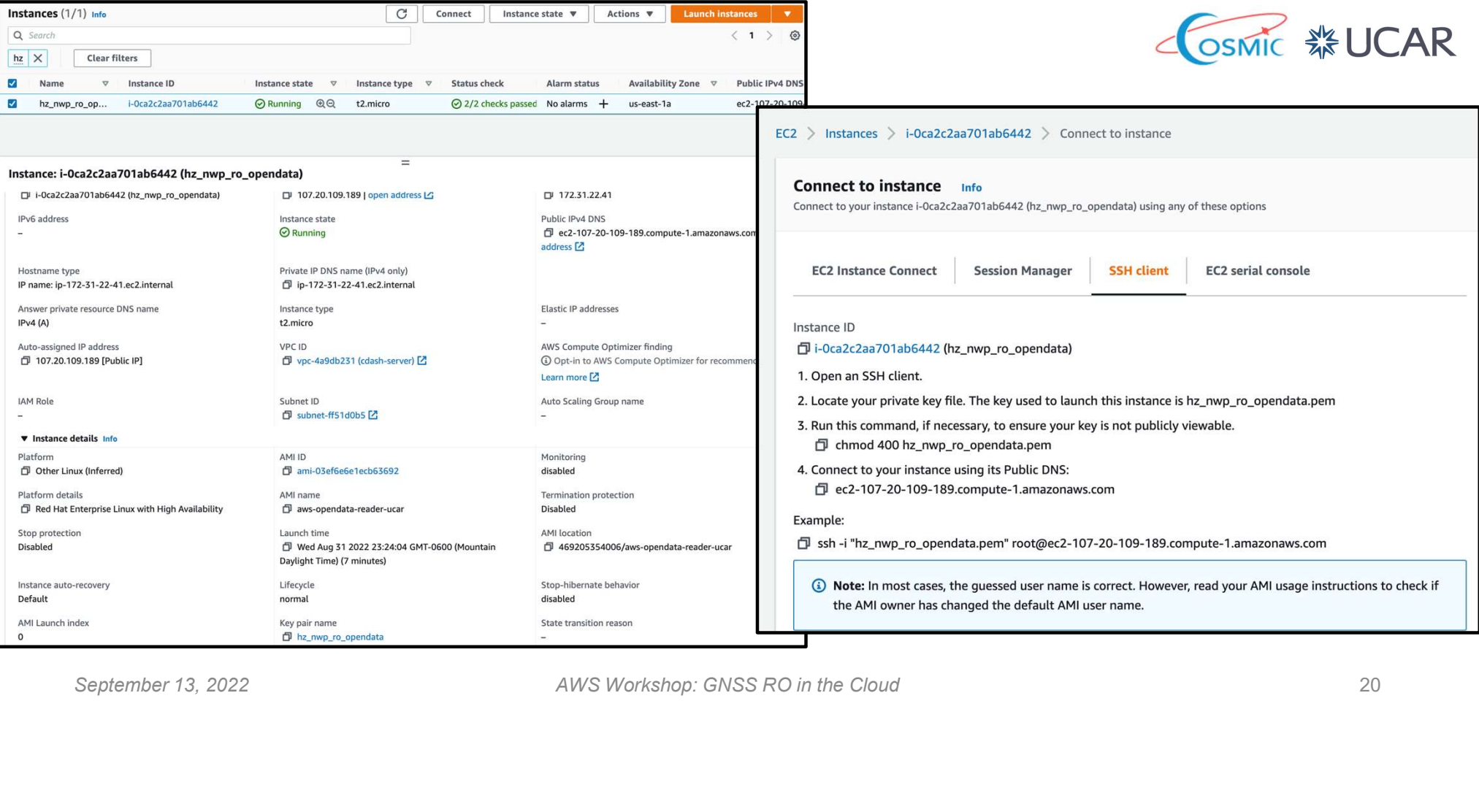

#### Start your work

source ./activate.sh

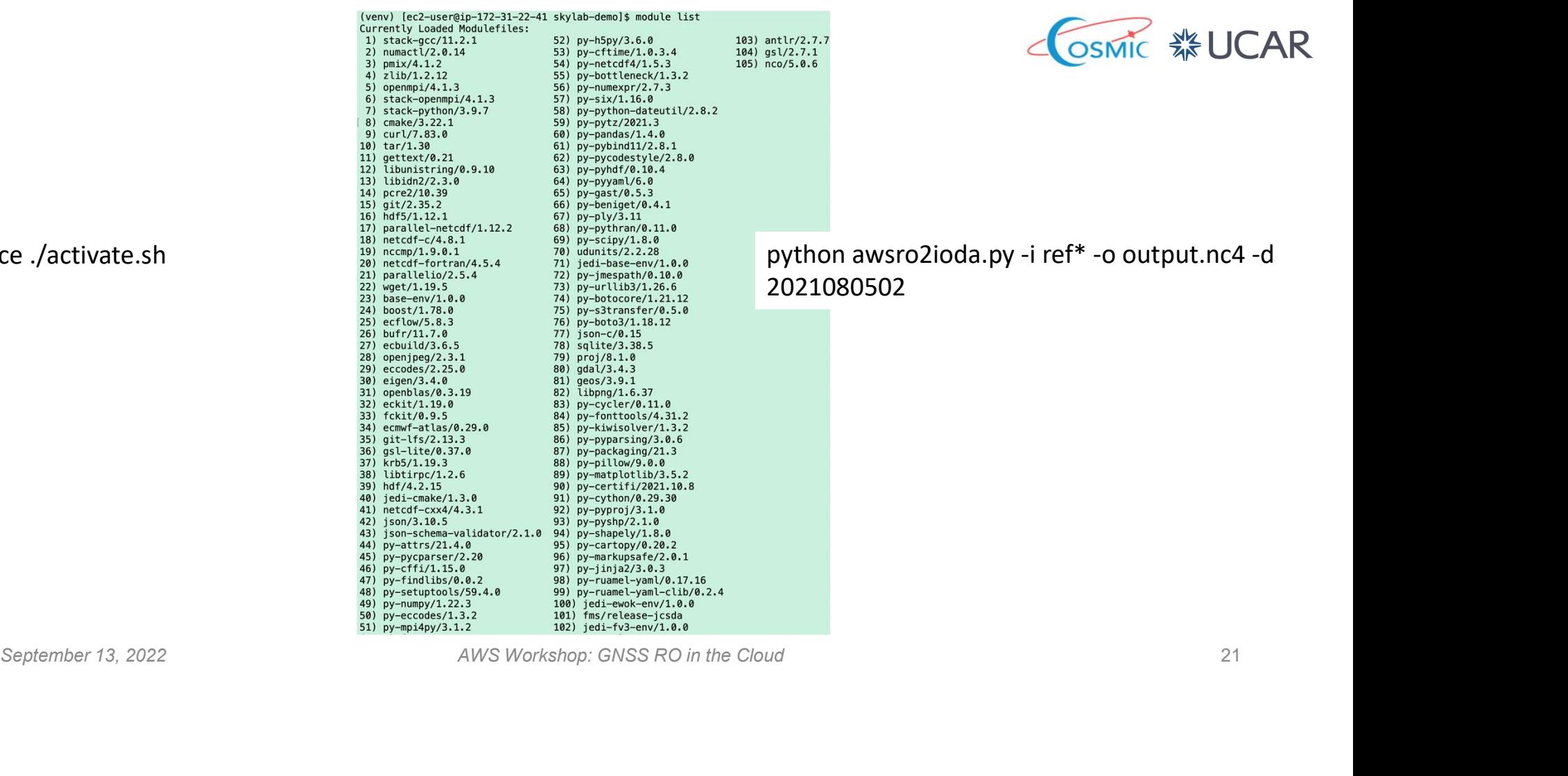

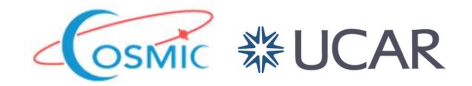

 $\frac{\text{matrix 2,3,7}}{\text{split 2,3,3}}$ <br>python awsro2ioda.py -i ref\* -o output.nc4 -d<br>2021080502 2021080502

#### Create your own AMI

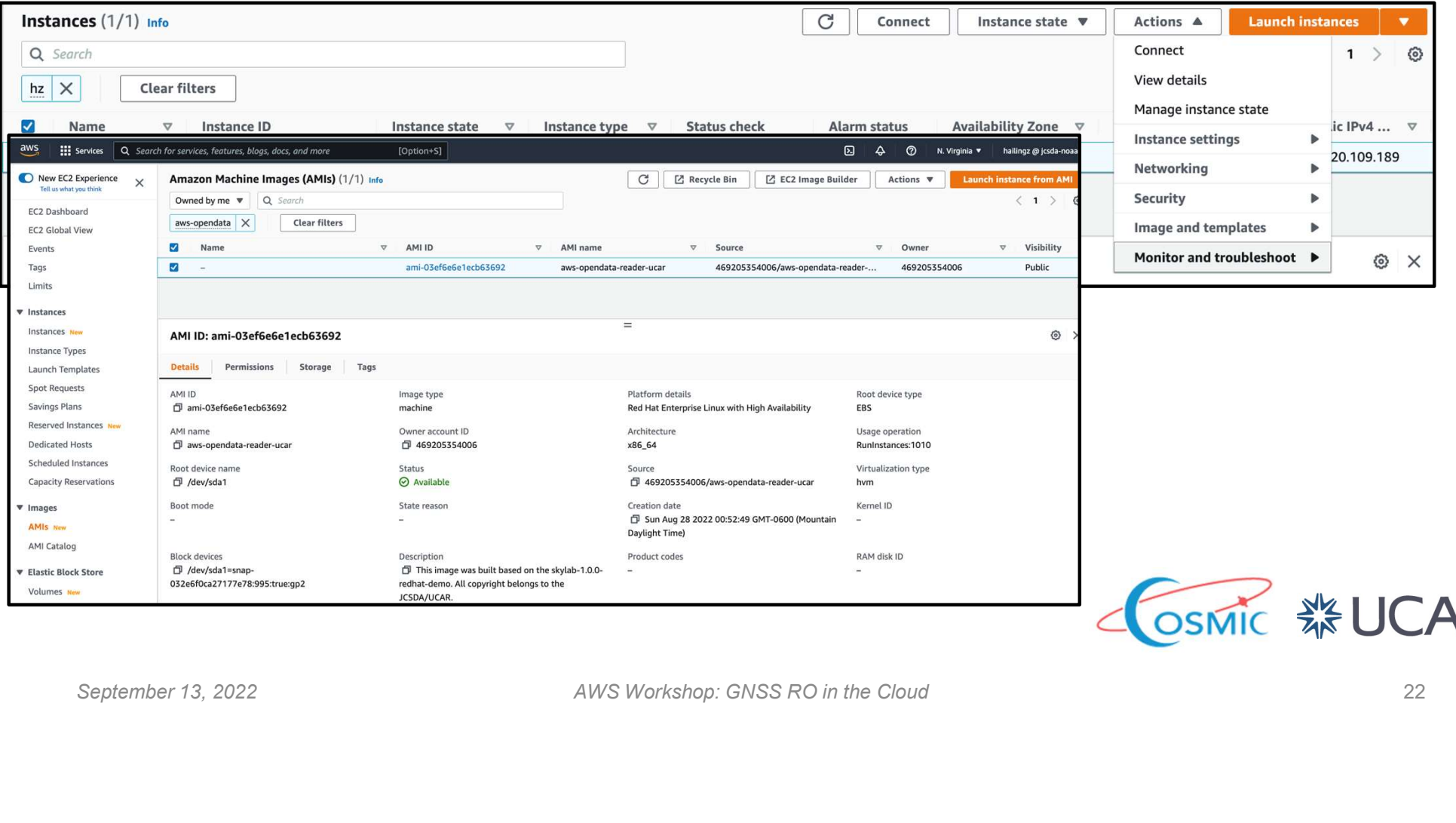